# **Tonik Studio GmbH in Hamburg**

*Autor: Peter Kaminski | Fotos: Peter Kaminski u. Tonik (2)*

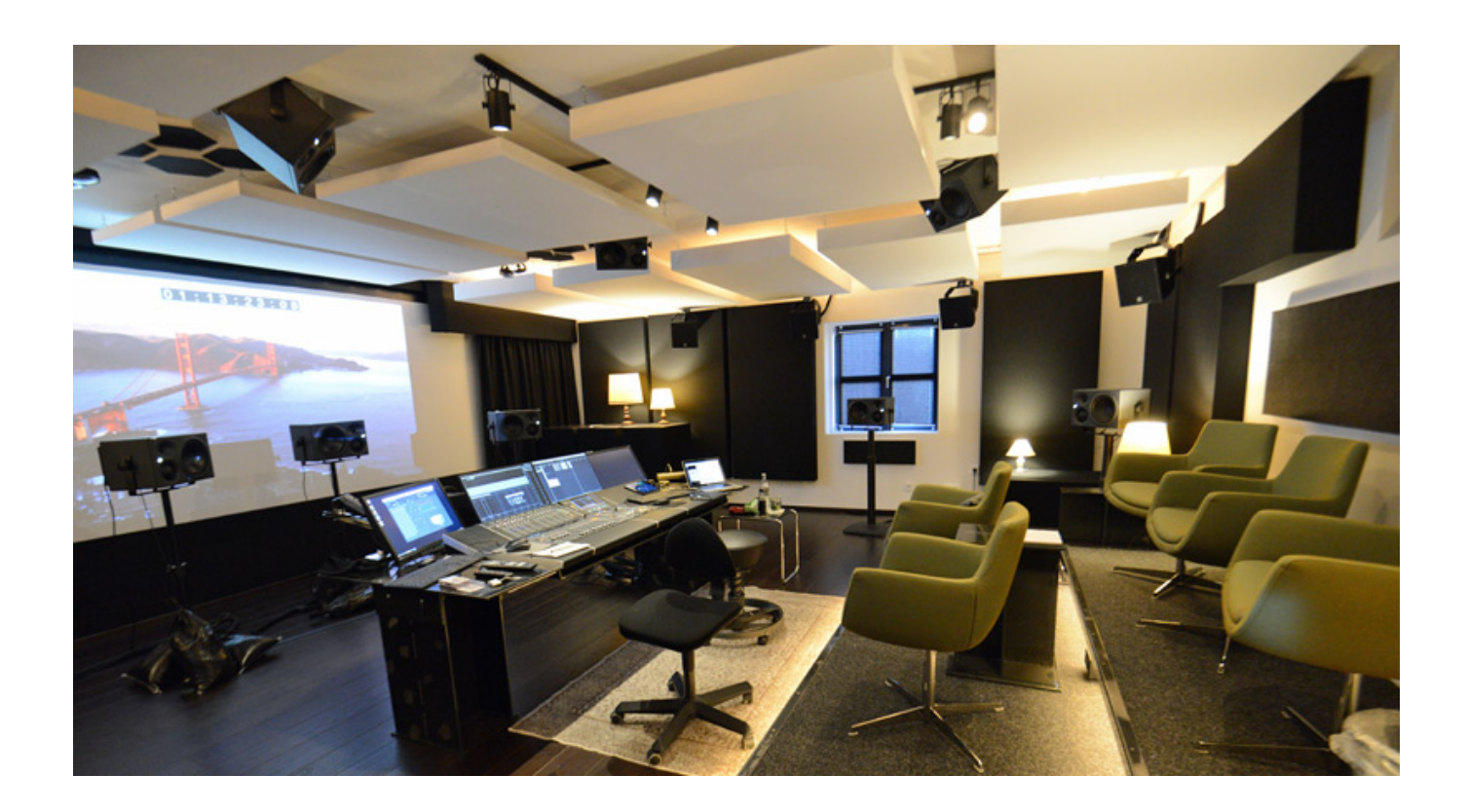

*Im Sommer 2014 eröffnete das Tonik Studio seinen Räumlichkeiten in der Daimlerstraße in Hamburg. Im Oktober 2019 wurden die Studioflächen um eine weitere Etage erweitert. Wir haben das Studio besucht und möchten über die Planung und Technik berichten. Unser Besuch fand schon Ende letzten Jahres statt (s. Foto oben). Mittlerweile hat sich aber noch einiges getan.*

## **Studios und Crew**

*Mit der Erweiterung stehen Tonik nun insgesamt 320 m² Studiofläche zur Verfügung. Neben dem Hauptstudio, dem unser besonderes Augenmerk gilt, gibt es*

*ein weiteres, kleineres Mischstudio, in dem überwiegend TV-Produktionen stattfinden. Außerdem gibt es zwei Edit-Räume für Dialog-Edit und Sounddesign. Sprachaufnahmen werden in einem großzügigen Atelier (etwa 24 m²) gemacht, an welches eine circa 20 m² große Aufnahmeregie angrenzt. In allen Räumen kommt übrigens Steinberg Nuendo DAW-Software auf Windows-PCs zum Einsatz. Aber dazu später mehr.*

*Yannick Rehder und Tobias Farshim sind die beiden Gesellschafter-Geschäftsführer von Tonik. Als fester Sounddesigner arbeitet Timo Lindemann und hinzu kommen noch einige freie Mitarbeiter bei Bedarf. Außerdem gibt es seit einigen Monaten zwei Untermieter. [Alexander Precht](https://www.alexanderprecht.de) (Komponist) und Bild-Cutter [Mark Broszeit](https://www.crew-united.com/?bio=28817) mit seinem Avid-Schnittplatz vervollständigen das Team um Tonik.*

*Die Planung und die Umsetzung der technischen Installation in den neuen Räumlichkeiten übernahm [Digital Audio Service](https://digitalaudioservice.de/) aus Hamburg. Die Akustikplanung wurde von Uwe Osswald Krienke von Flaxakustik übernommen.*

## **Studio 1**

*Die Große Mischregie besitzt eine Dolby Atmos Home-Zertifizierung. Es kommen zwei Lautsprecher-Setups zum Einsatz. Zum einen ein Dolby Atmos Home 7.1.4-Setup bestehend aus 11 Neumann KH310 und einem Genelec 7380AP. Um auf die von Dolby geforderten 2,40 Meter Deckenhöhe der Lautsprecher zu kommen, wurden die Top-Lautsprecher in die Decke eingelassen. Die drei Frontlausprecher (L/C/R) lassen sich übrigens mit einem einzigartigen Hydrauliksystem hoch- und runterfahren (s. Abb. unten). Darüber hinaus kommt noch ein JBL-7.1-Setup zum Einsatz um auch Kinomischungen durchführen zu können - also nicht als zweite Referenz, sondern um auch diesen Anwendungsfall abdecken zu können. Zusätzlich besteht die Möglichkeit, über eine Kombination von JBL-7.1 und den vier Top-Speakern des Atmos Home-Setups Dolby Atmos Cinema Produktionen zu bearbeiten und vor-zumischen.*

#### **Tonik Studio GmbH in Hamburg** *letzte Aktualisierung: Dienstag, 25. August 2020 13:55 Freitag, 21. August 2020 07:00*

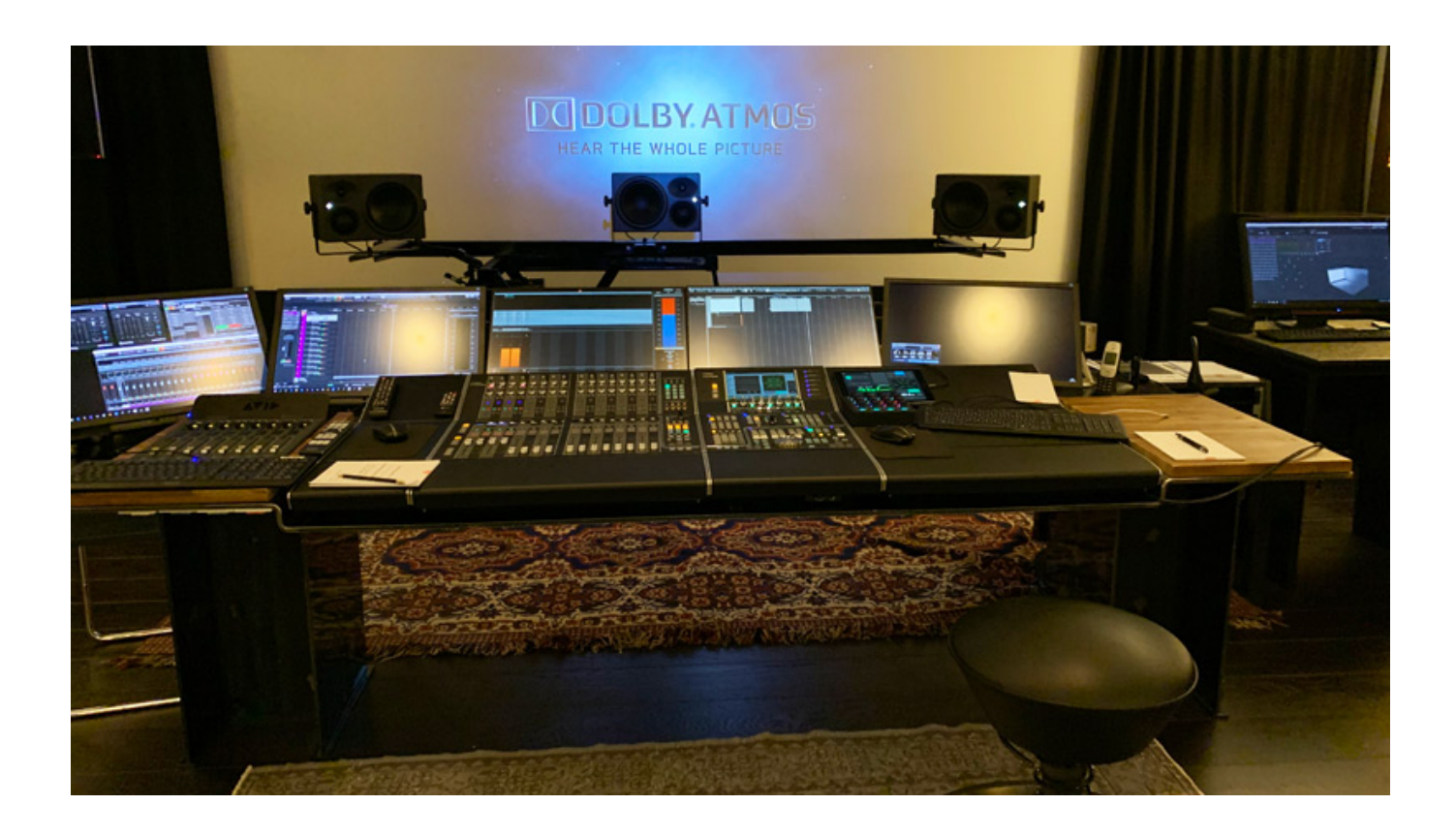

*Als DAW-Software kommt Steinbergs Nuendo mit der Yamaha Nuage zum Einsatz. Zurzeit sind eine Fader -und eine Mastereinheit verbaut (s. Abb. Oben). Die Rechner, Audio-Interfaces, Endstufen sowie die Dolby Atmos Mastering Suite befinden sich im Technikraum nebenan. Es laufen bis zu drei Rechner via VST-System Link samplegenau synchron. Rechner 1 (Master) wird mit der Nuage gesteuert und hier laufen Dialog/ADR, SFX und Foleys. Auf dem Rechner 2 werden die Musiken (oft als Stems) gemischt und die Summe geht ebenfalls zum Rechner 1. Rechner 2 wird mit der Avid S1 gesteuert. Außerdem können – im Falle einer Dolby Atmos-Mischung – weitere Objektkanäle genutzt werden. Das Bild kommt wiederum von Rechner 3. So stehen ausreichend Kapazitäten für hochauflösendes Video und viele Audiospuren und Atmos-Objekte bereit. Große Projekte sind somit kein Problem und laufen sehr zuverlässig.*

*Die Anbindung der Monitore, Maus und Tastatur erfolgt über Extender. Das ganze System ist in einen speziell angefertigten, höhenverstellbaren Tisch eingelassen. Es* *kommen insgesamt sechs Monitore zum Einsatz. Die beiden Monitore links zeigen die Oberfläche von Rechner 2. Die Oberfläche von Rechner 1 wird auf Monitor 3, 4 und 5 dargestellt. Der Monitor ganz rechts steht etwas versetzt und zeigt die Oberfläche der Dolby Atmos Mastering Suite.*

*Als Audionetzwerk kommt Dante zum Einsatz. Aus der Yamaha AIC128-D Karte geht man mit 128 Kanälen in die Dolby Atmos Mastering Suite. Aus der Dolby Atmos Mastering Suite geht es mit zwölf Kanälen (7.1.4) auf den Yamaha MMP1 Monitor-Controller, mit dem auch die Lautsprecherentzerrung und die Delay-Einstellungen realisiert werden. Vom MMP1 geht es dann auf das Yamaha A16 und dann auf die Abhöre oder über die Endstufen direkt auf die Abhöre.*

#### **Tonik Studio GmbH in Hamburg** *letzte Aktualisierung: Dienstag, 25. August 2020 13:55 Freitag, 21. August 2020 07:00*

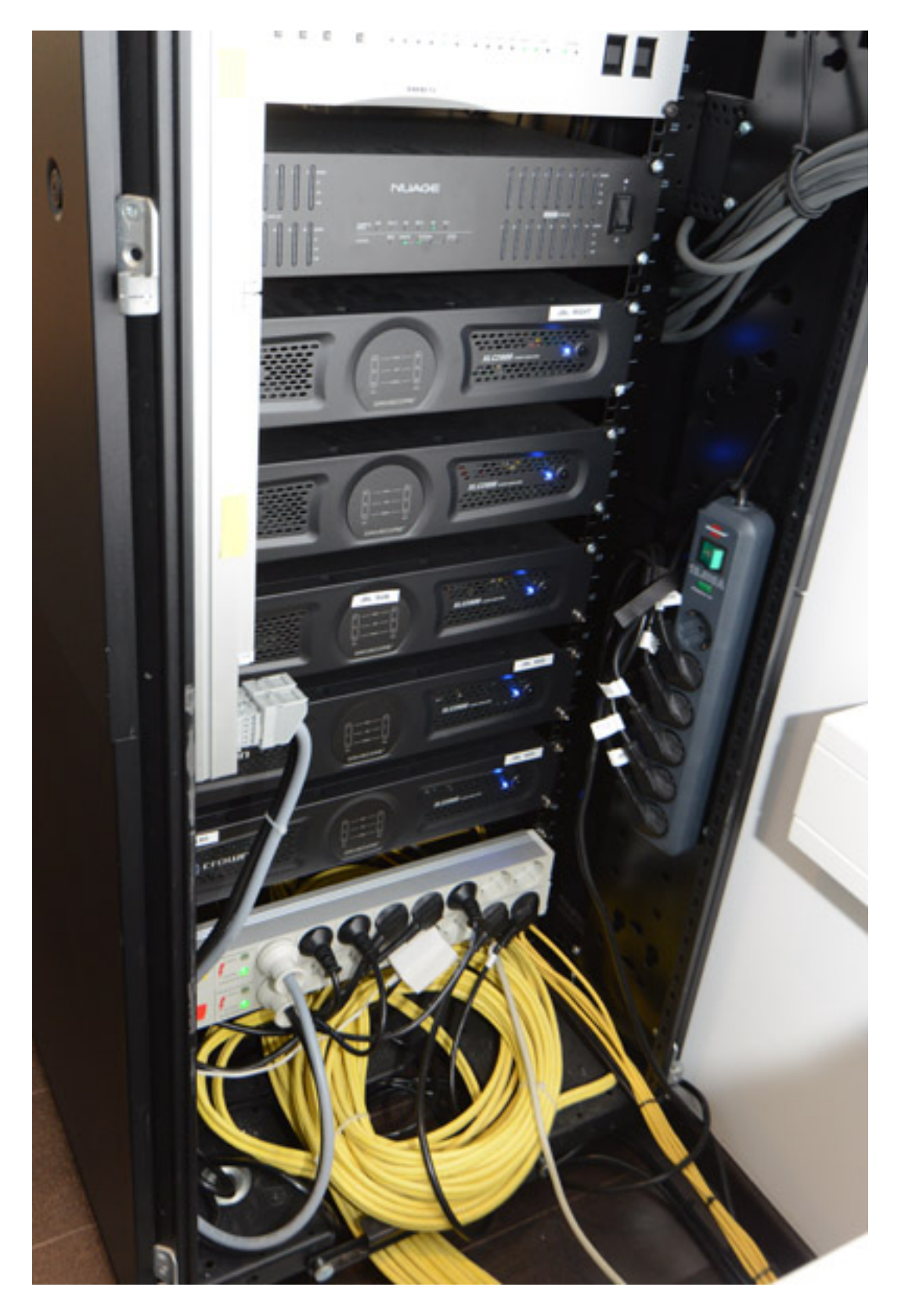

**Interview**

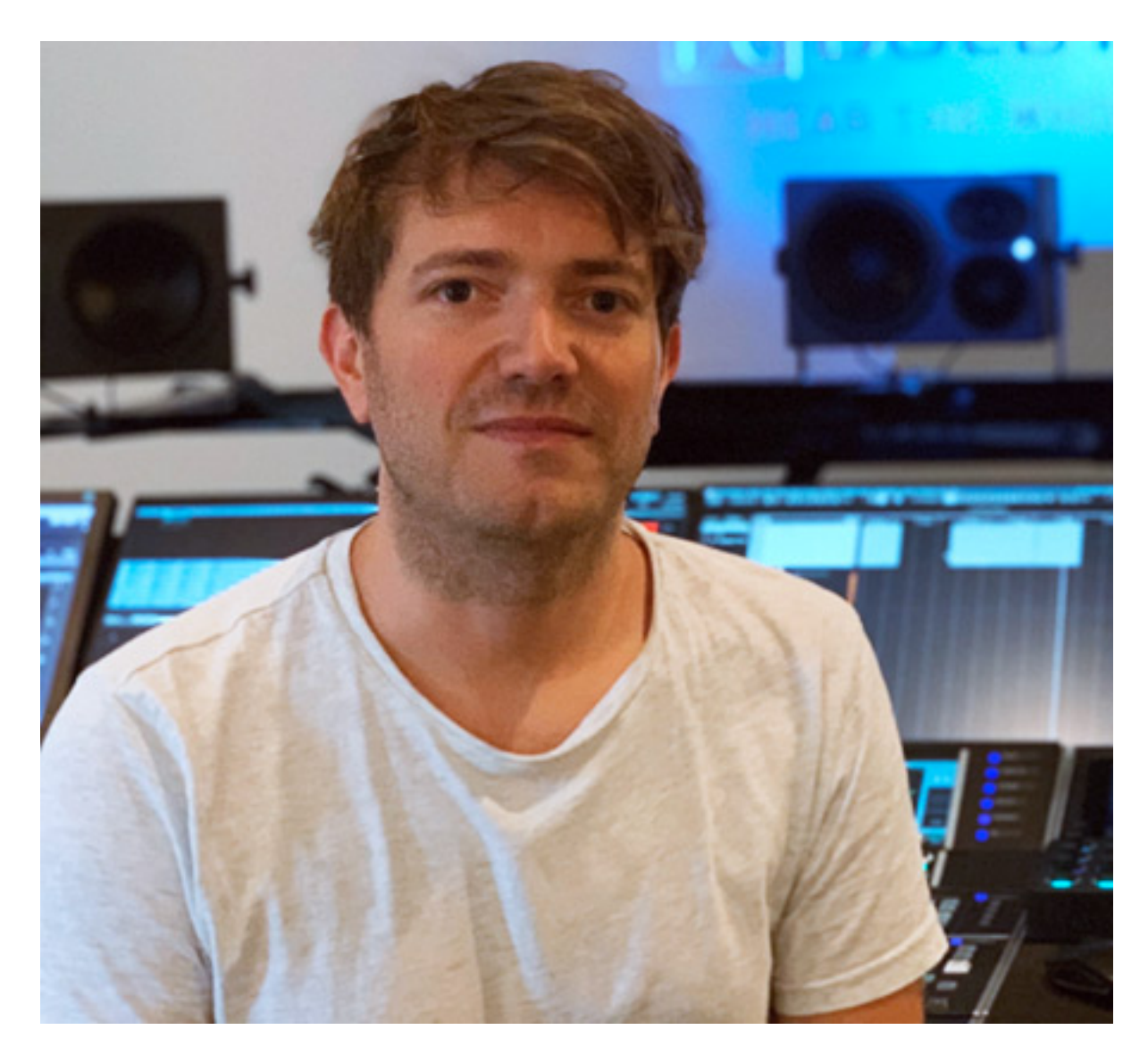

*Yannick Rehder, einer der beiden Geschäftsführer, hat uns nicht nur das Studio gezeigt sondern bei unserem Besuch vor Ort auch noch einige Fragen beantwortet, die wir Euch nicht vorenthalten möchten.*

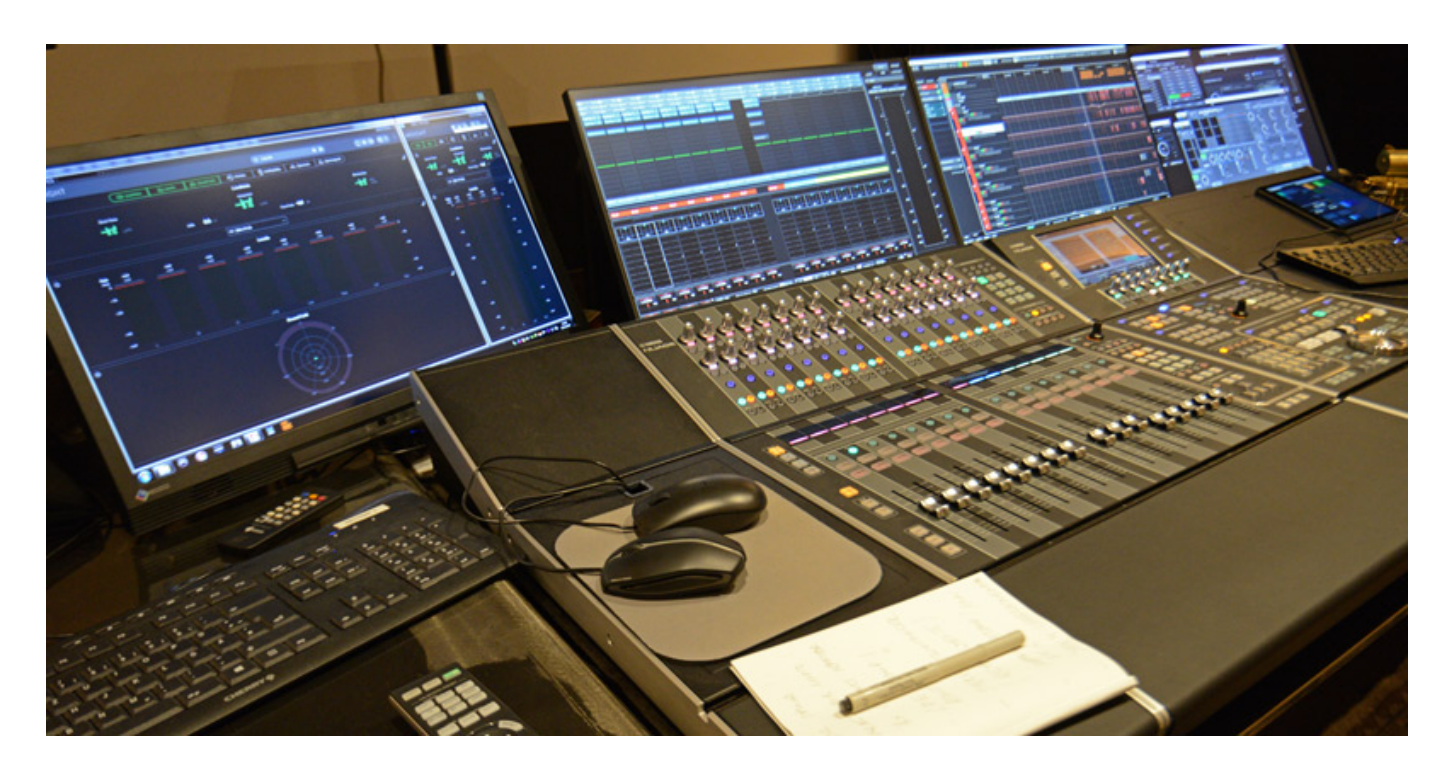

*proaudio.de: War eigentlich direkt klar welche DAW-Software und welchen Controller ihr einsetzten wolltet?*

*Yannick Rehder: Nuendo war für uns vorgegeben, was daran lag, dass wir mit Nuendo jahrelange Erfahrungen im praktischen Einsatz hatten und damit war dann auch Nuage als Controller vorgegeben. Mit Nuendo 10 sind auch noch einige wichtige neue Features hinzugekommen, die für uns wichtig sind. Der Vorteil der Nuage ist auch die Modularität. Wir haben am Anfang zunächst erst einmal ein Fader-Pack, haben aber extra noch Platz gelassen, um bei Bedarf erweitern zu können. Wir sind wirklich sehr zufrieden damit. Wir haben das Gefühl, dass es genau die richtige Entscheidung war auf die Kombination Nuage und Nuendo zu setzen. Aus Kompatibilitätsgründen haben wir aber auch ein Pro Tools-System in einem Studio. In der TV-Mischung haben wir übrigens eine Avid S3 zusammen mit Nuendo im Betrieb.*

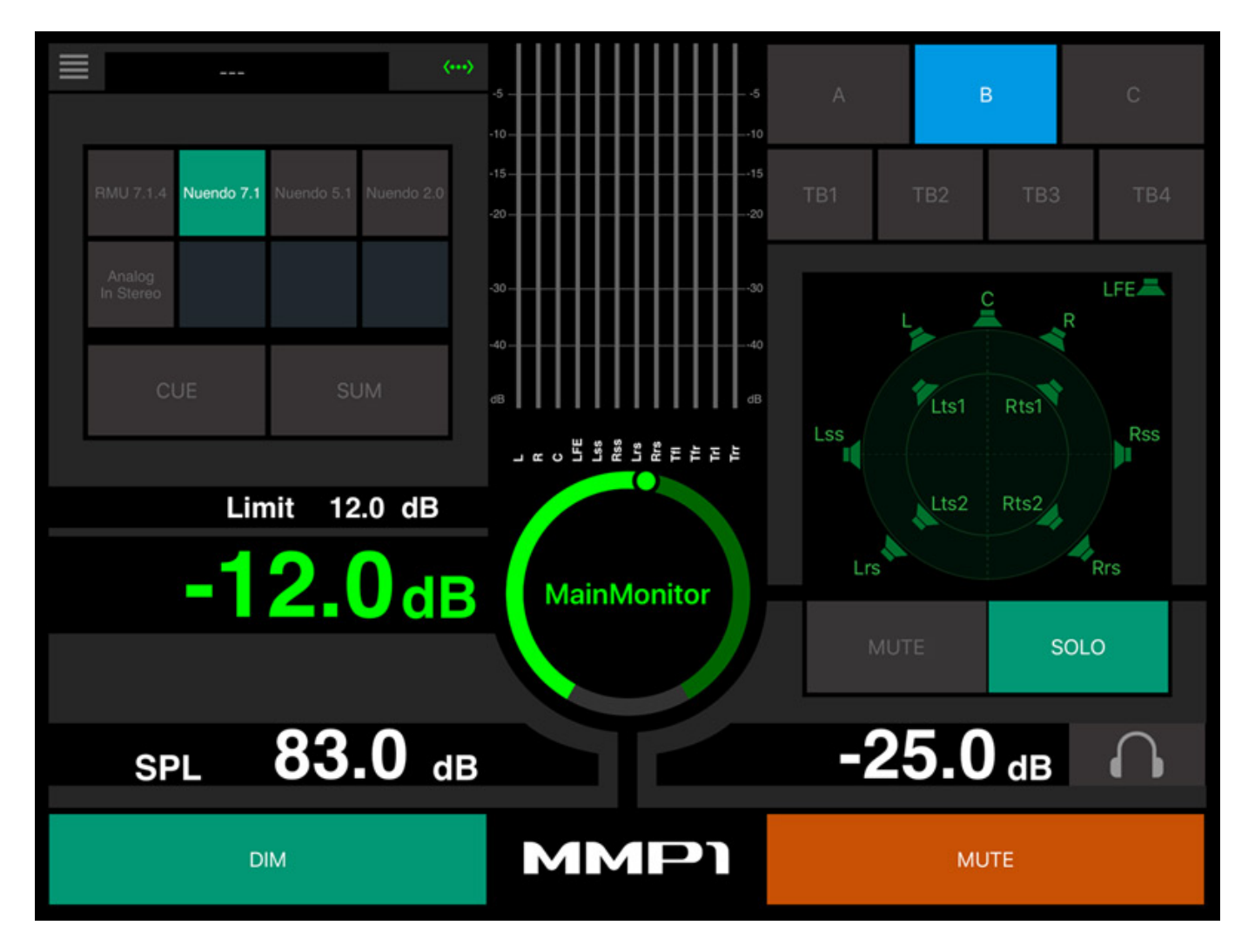

*proaudio.de: Ihr nutzt auch Yamaha MMP1 Monitor Controller mit einer App (s. Abb. oben).*

*Yannick Rehder: Den Yamaha MMP1 Controller steuern wir unter anderem mit Hilfe einer App auf dem iPad aber auch direkt über die Nuage. Wir haben hier eine gute Übersicht über die Pegel und können das gewünschte Speaker-Setup wählen. Außerdem lassen sich einzelne Speaker auf Solo/Mute stellen und das komplette System dimmen oder stummschalten. Zusätzlich können wir mit der App im "Editor* View" sogenannte "User Assignable" verwalten. Eine sehr praktische und *übersichtliche App.*

*proaudio.de: Wie verlief denn die Planung zusammen mit Digital Audio Service?*

*Yannick Rehder: Die Zusammenarbeit mit D.A.S. lief sehr direkt und unkompliziert. Die meisten Berührungspunkte gab es währen der Planungsphase und bei der Installation vor Ort, sowie bei der Betreuung der Dolby-Einmessung, die übrigens zwei Tage in Anspruch genommen hat. Insgesamt eine sehr professionelle Zusammenarbeit. Unsere Systeme laufen absolut stabil und wir konnten schon einige tolle Produktionen für TV, Web, Kino und Atmos Home begleiten und*

*erfolgreich realisieren.*

*proaudio.de: Kannst Du und mal eine Beispielproduktion nennen die Ihr gemacht habt?*

*Yannick Rehder: Wir haben im Zeitraum April bis Juni 2020 eine Dolby-Atmos-Produktion für ZDF Enterprises gemacht. Das Doku-Format nennt sich "Lost Places" und besteht aus vier Episoden a 52 Minuten. Dafür haben wir sowohl die Dolby-Atmos, als auch die Stereo-Mischungen und Stems gemacht. Im Programm des ZDF wird am 23.08.2020 erstmal die Stereo-Fassung zu hören sein. Die Dolby-Atmos-Fassung ist für Streaming-Portale vorgesehen.*

*<https://tonikstudio.de/> <https://digitalaudioservice.de/>*